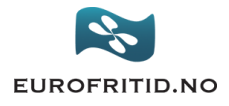

# Ofte stilte spørsmål om Truma iNet/iNet X:

### Er Truma iNet-systemet kompatibelt med iNet X-systemet?

De to systemene bruker forskjellig teknologisk grunnlag, og derfor er de ikke kompatible. I motsetning til Truma iNet-systemet har det nye Truma iNet X-systemet en åpen systemløsning som videreutvikles og går lenger enn til bare å styre enheter.

## Hva er forskjellen på de to panelene?

Truma iNet X-panelet og Truma iNet X Pro-panelet er begge en del av Truma iNet Xsystemet og baserer seg på den samme teknologien. De kan dermed oppdateres og utvides. Også oppbygning og betjening er identisk.

Truma iNet X Pro-panelet blir bare montert av bilprodusentene på fabrikken mens Truma iNet X-panelet også kan ettermonteres. De kompatible enhetene avviker delvis fra hverandre. Den største forskjellen ligger i tilkoblingen til sensorer og elektroblokken – denne er bare mulig på Truma iNet X Pro Panel og sørger for visning av nivåsensorer og styring av brytere.

Ettermontering av Truma iNet X Pro er ikke mulig.

#### Hvordan fungerer ettermontering av Truma iNet X-panelene?

Ettermontering av en Truma CP plus på Truma iNet X Panel er mulig hvis infrastrukturen for dette er til stede og de tilkoblede enhetene er kompatible. Det beste er å kontakte forhandleren direkte.

#### Hvilke enheter er for øyeblikket kompatible med Truma iNet X Panel?

Se Truma sine sider for oppdateringer [\(Truma.com\)](https://www.truma.com/no/no/faq/compability-inet-x-panel)

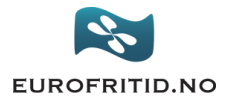

# Hvordan registrerer jeg meg i Truma iNetXappen?

For å benytte Truma iNet X-appen må må du registrere deg én gang.

Slik fungerer det:

- 1. Last ned Truma iNet X-appen
- 2. Klikk på knappen "Koble til" på startskjermen
- 3. For å registrere deg for første gang, klikk på "Har du ikke en konto? Registrer deg nå"
- 4. Skriv inn e-postadressen som du ønsker skal brukes til kontoen din
- 5. Vi sender umiddelbart en kontrollkode til den angitte e-postadressen
- 6. Skriv inn den mottatte kontrollkoden i det tilsvarende feltet i appen
- 7. Skriv inn opplysningene dine, og velg et passord.
- 8. Alt OK, og velkommen om bord!

**Appen er tilgjengelig på følgende språk**: tysk, engelsk, fransk, italiensk, spansk og svensk.